#### **1.0 Introducción**

Los transmisores de alarmas comunitarias son capaces de generar hasta 8 eventos / zonas diferentes.

Los eventos que se pueden generar se corresponden con distintas funciones en la placa de alarma vecinal (tiempo de reproducción, tiempo de luces, tipo de audio, manejo de salidas auxiliares, etc).

Los eventos son los siguientes:

- 1. Encender luces
- 2. Pánico
- 3. Robo Domicilio
- 4. Secuestro
- 5. Pre alarma
- 6. Emergencia Médica
- 7. Intrusión
- 8. Robo de Vehículo

*Los eventos en la placa AIO serán considerados "zonas" dado que en estas "zonas" los mensajes y las funciones podrán ser customizadas directamente en la placa del equipo de alarma mediante el uso del programador.*

#### **2.0 Modelos**

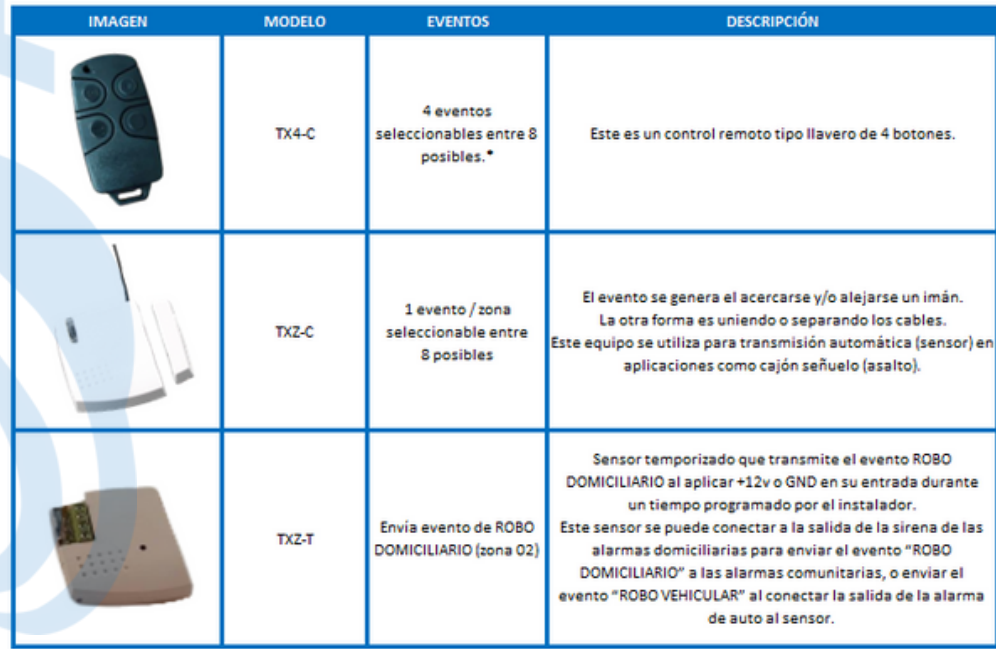

Nota: Cada uno de estos modelos a su vez tiene la opción de antena externa para ampliar alcance

solo valido para versión con antena. En versión de control sin antena las zonas que transmite son fijas, y el evento de las zonas 4 y 5 podrá se configurado en la alarma

## **3.0 Configuración**

*3.1 TX4-C versión con antena:*

1. Abrimos el control remoto.

2. Le quitamos la batería.

3. Presionamos el pulsador al cual le queremos asignar un evento diferente al que tiene programado.

4. Mientras mantenemos presionado el pulsador, colocamos la batería (en este momento el equipo ingresa al modo de programación de eventos).

5. Comenzará a titilar 1 vez por segundo el led. Por cada titileo del led se va incrementando el número de evento asignado.

6. Cuando el led titiló la cantidad de veces equivalente al número de evento que le queremos asignar (ver lista de eventos más arriba), soltamos el pulsador, en ese momento el led titilará de forma rápida indicando el cambio de evento.

7. ¡Listo!, cuando presionemos este pulsador en el futuro la alarma comunitaria va a tomar la señal como el evento recién configurado.

8. El evento no se borra cuando se quita la batería.

**Nota**: en la versión TX4-C control de 4 botones sin antena exterior los eventos/ zonas no pueden ser cambiadas, puede customizar los audios de las zonas 4 y 5 en el equipo de alarma mediante el uso del programador.

# 3.2 *TXZ-C*

1. Abrimos el sensor.

2. Presionamos el pulsador (ojo, en este procedimiento no se quita en ningún momento la batería).

3. Comenzará a titilar 1 vez por segundo el led. Por cada titileo del led se va incrementando en 1 el número de evento.

4. Cuando el led titiló la cantidad de veces equivalente al número de evento que le queremos asignar soltamos el pulsador, en ese momento el led titilará de forma rápida indicando el cambio del evento.

5. ¡Listo!, cuando acerquemos/alejemos un imán al equipo, o unamos/separemos los cables del equipo, el sensor enviará el nuevo evento programado.

**Nota**: Al sensor TXZ-C-T no se le programan los eventos. El evento que envía es "ROBO DOMICILIARIO/ ZONA 2".

### *3.3 Código Comunitario:*

# *3.3.1 TX4-C:*

- Presionamos los dos botones superiores al mismo tiempo. Dejamos de presionar el 1. botón izquierdo y volvemos a presionarlo rápidamente
- 2.Comenzará a titilar 1 vez por segundo el led. Por cada titileo del led se va incrementando el número de código comunitario.
- Cuando el led titiló la cantidad de veces equivalente al número de código que le 3. queremos asignar entonces soltamos uno de los dos pulsadores, en ese momento el led titilará de forma rápida indicando el cambio de código comunitario.
- 4. ¡Listo! El transmisor generará eventos con el nuevo código comunitario asignado.

#### *3.3.2 TX4-C versión con antena:*

- Presionamos los dos pulsadores superiores al mismo tiempo. 1.
- 2.Comenzará a titilar 1 vez por segundo el led. Por cada titileo del led se va incrementando el número de código comunitario.
- Cuando el led titiló la cantidad de veces equivalente al número de código que le 3. queremos asignar entonces soltamos uno de los dos pulsadores, en ese momento el led titilará de forma rápida indicando el cambio de código comunitario.
- 4. ¡Listo! El transmisor generará eventos con el nuevo código comunitario asignado.

# *3.3.3 TXZ-C:*

- Abrimos el sensor. 1.
- 2. Le quitamos la batería.
- 3. Presionamos el pulsador interno del sensor.
- Colocamos la batería (en este momento el equipo ingresa al modo de programación 4. de código comunitario).
- 5.Comenzará a titilar 1 vez por segundo el led. Cada vez que titila el LED se incrementa en 1 el código comunitario.
- 6.Cuando el led titiló la cantidad de veces equivalente al número del código comunitario que le queremos asignar soltamos el pulsador, en ese momento el led titilará de forma rápida indicando el cambio de código.
- 7. Listo!, cuando acerquemos/alejemos un imán al equipo, o unamos/separemos los cables del equipo, los mensajes se enviarán con el nuevo código comunitario.
- 8. El código comunitario no se borra cuando se quita la batería.

#### *3.3.4 TXZ-T:*

- 1. Quitamos la alimentación.
- Presionamos el pulsador interno del sensor (Insertando un destornillador perillero en 2. el orificio ubicado en el frente del sensor).
- 3.Volvemos a energizar al sensor (en este momento el equipo ingresa al modo de programación de código comunitario).
- Comenzará a titilar 1 vez por segundo el led. Cada vez que titila el LED se 4. incrementa en 1 el código comunitario.
- Cuando el led titiló la cantidad de veces equivalente al número del código 5. comunitario que le queremos asignar soltamos el pulsador, en ese momento el led titilará de forma rápida indicando el cambio de código.
- 6. Listo!, cuando acerquemos/alejemos un imán al equipo, o unamos/separemos los cables del equipo, los mensajes se enviarán con el nuevo código comunitario.
- 7. El código comunitario no se borra cuando se quita la batería.

#### *3.4 Tiempo de Activación de TXZ-T:*

Este sensor fue diseñado especialmente para facilitar su conexión a una alarma previamente instalada en el domicilio o vehículo del cliente.

Debido a que la entrada de este sensor se conecta a la salida de sirena de la alarma domiciliaria, para evitar falsos envíos de eventos hacia las alarmas comunitarias, su entrada se debe temporizar.

Pasos a seguir:

1. Tomar un destornillador perillero.

2. Insertarlo en el orificio ubicado en el frente del gabinete del sensor.

3. Presionar, (al presionar estará pulsando el pulsador interno sin necesidad de abrir el gabinete).

4. Comenzará a titilar el led, cada destello del led indica un incremento de un segundo en la temporización del sensor.

5. Cuando el led titiló la cantidad de veces equivalente al número de segundos que queremos que la entrada espere para actuar ante la presencia de 12VDC/GND en su entrada, el led titilará rápidamente indicando que se programó el tiempo deseado.

### **4.0 Características Técnicas**

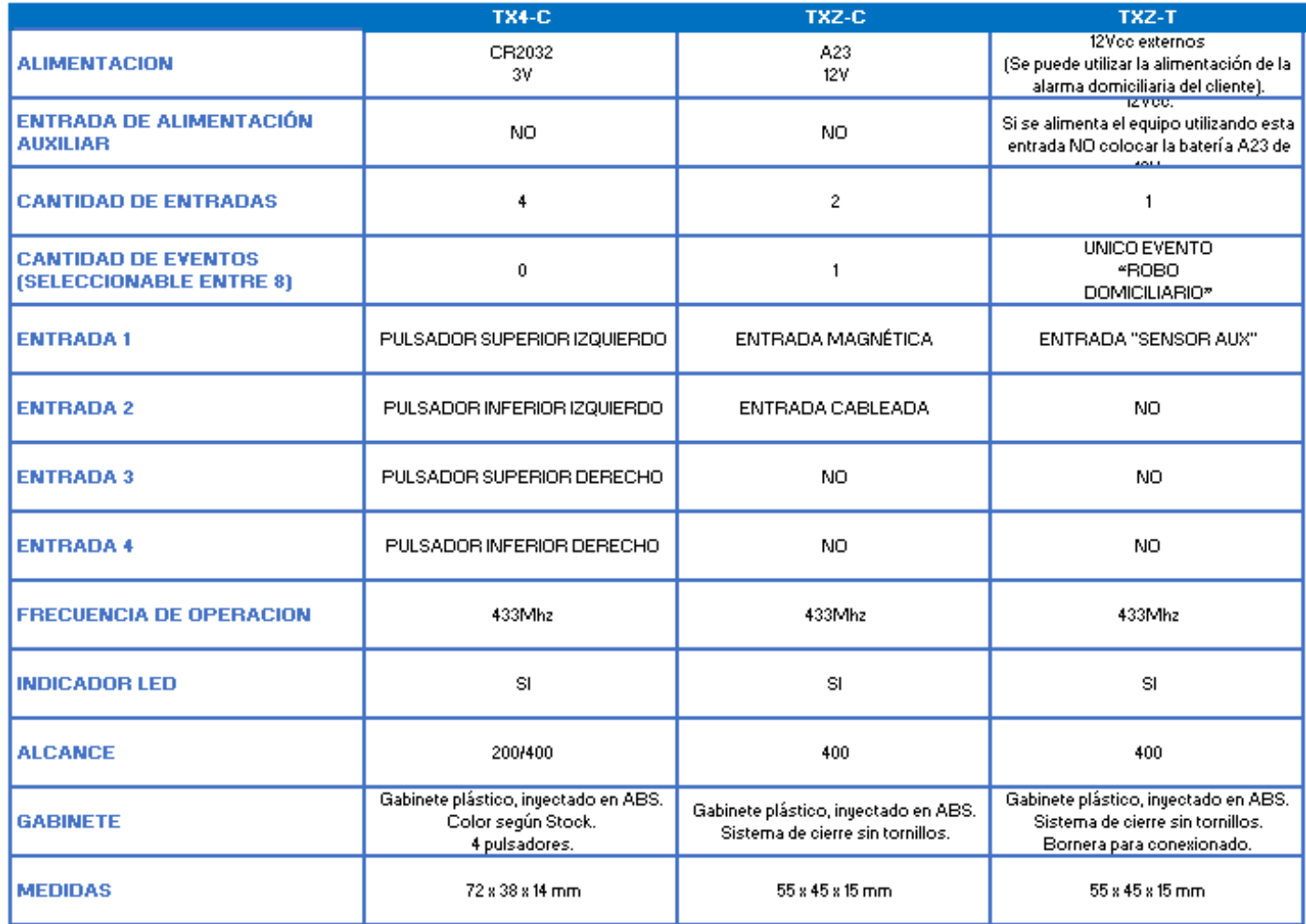

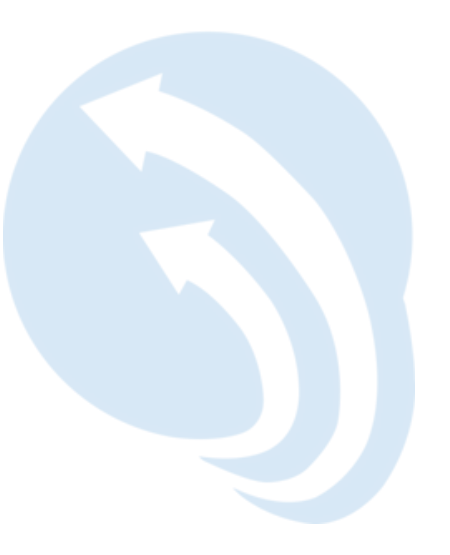